[PhD cand. Nick C. Poulios](http://users.uoa.gr/~npoulios/index.html)<sup>[1](#page-0-0)</sup> [National and Kapodistrian University of Athens](https://en.uoa.gr/)

## How to add Maxima CAS Kernel on Jupyter lab on Fedora Linux OS

- Fedora 34
- 1. Go to <https://www.quicklisp.org/beta/> download the file and follow the installation instructions of the website.
- 2. Go to Downloads folder and follow the steps.

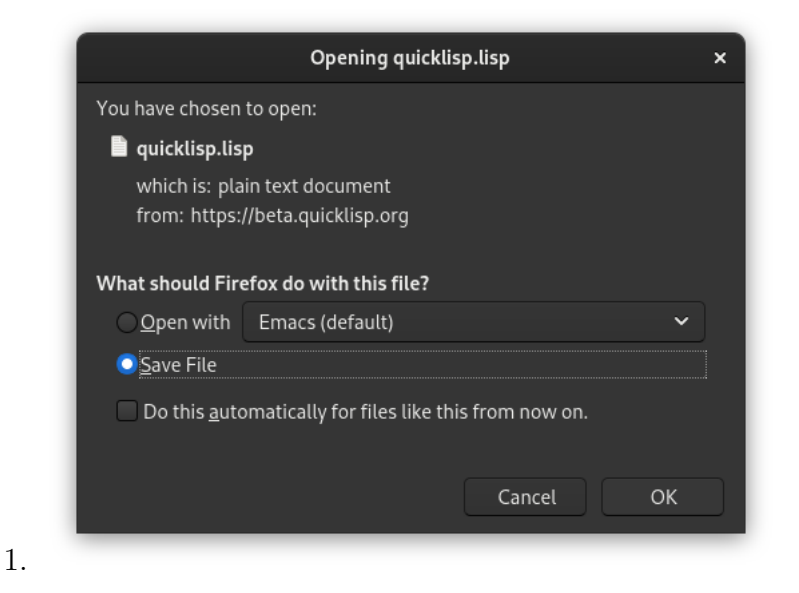

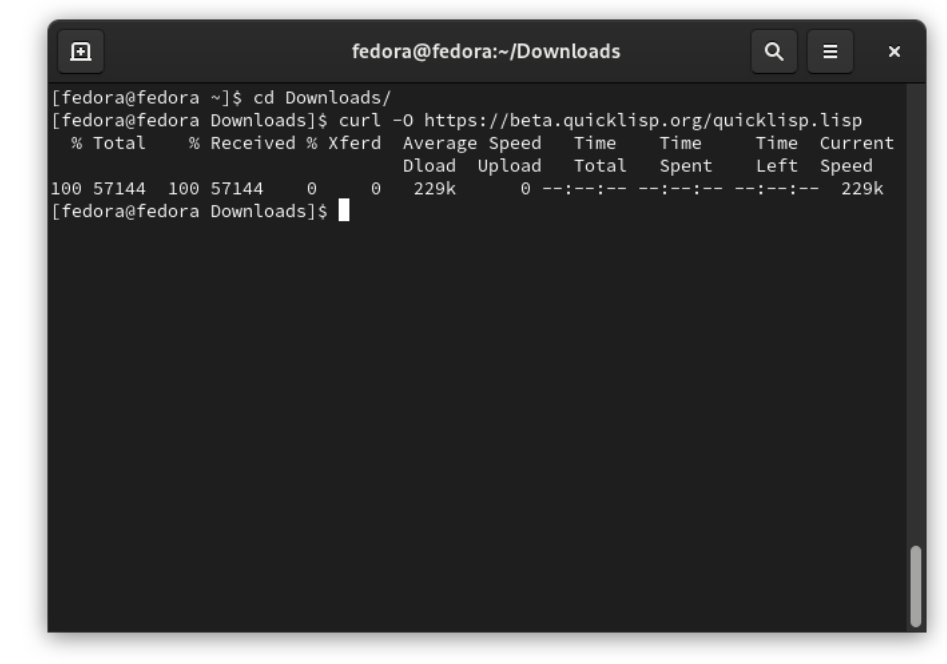

2.

<span id="page-0-0"></span><sup>1</sup>Email: [npoulios@econ.uoa.gr,](npoulios@econ.uoa.gr) <nikolaspoulios@gmail.com>

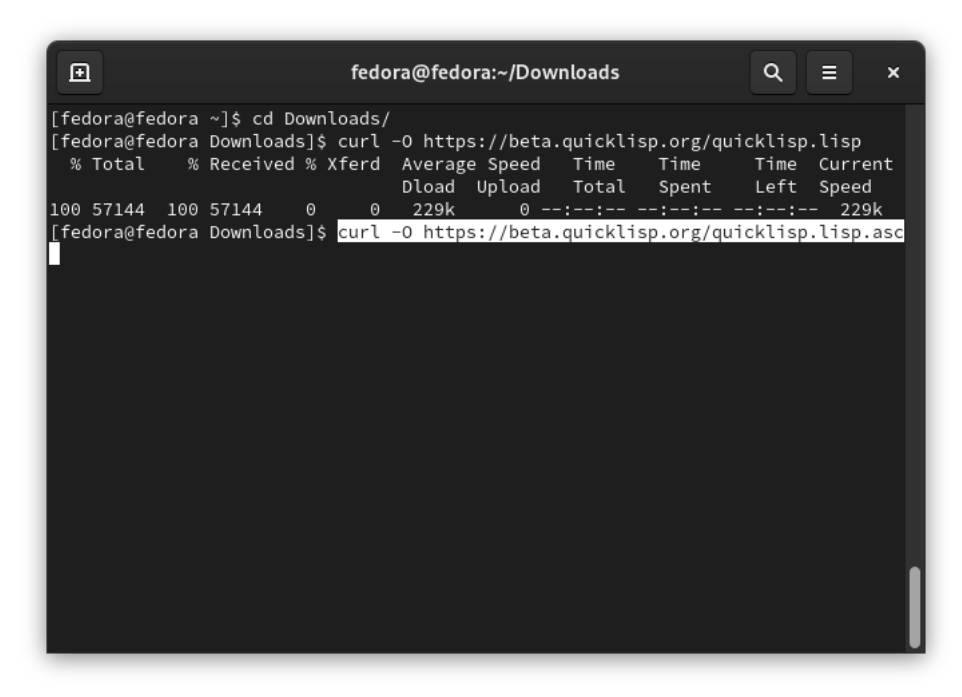

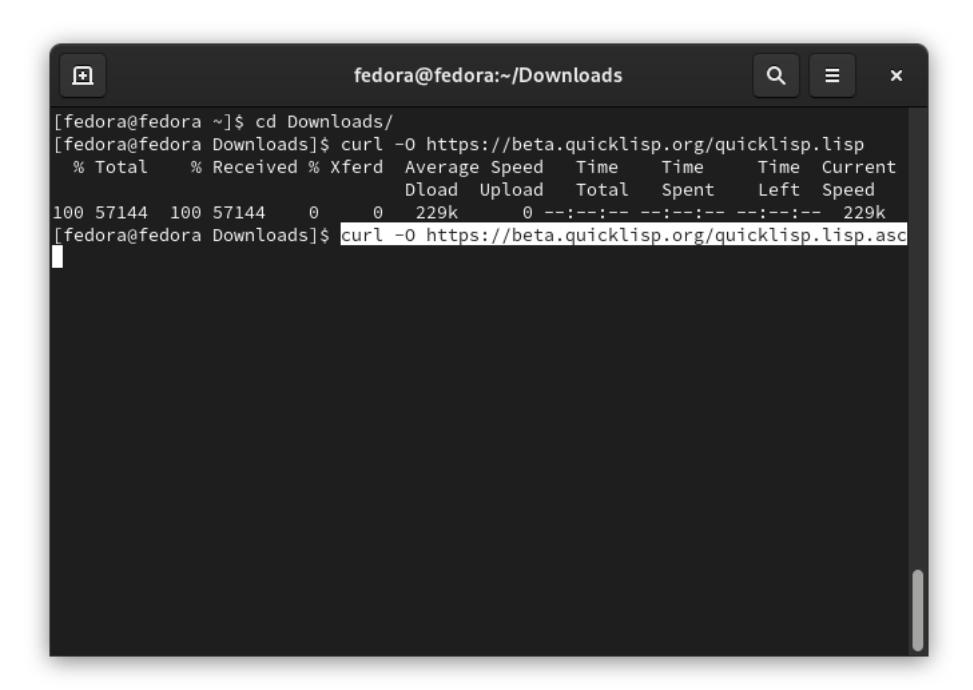

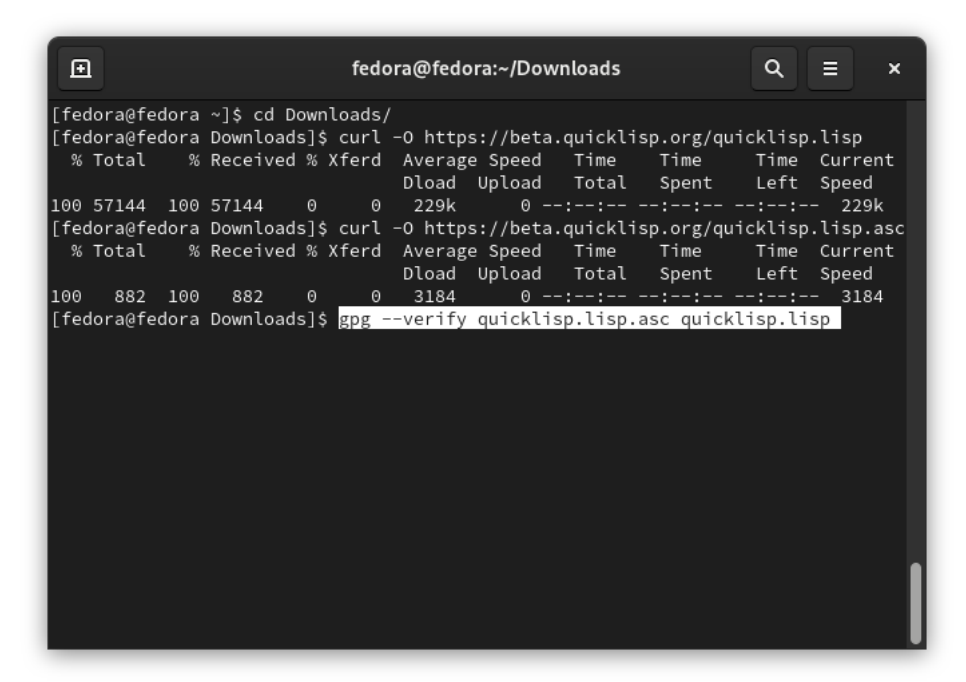

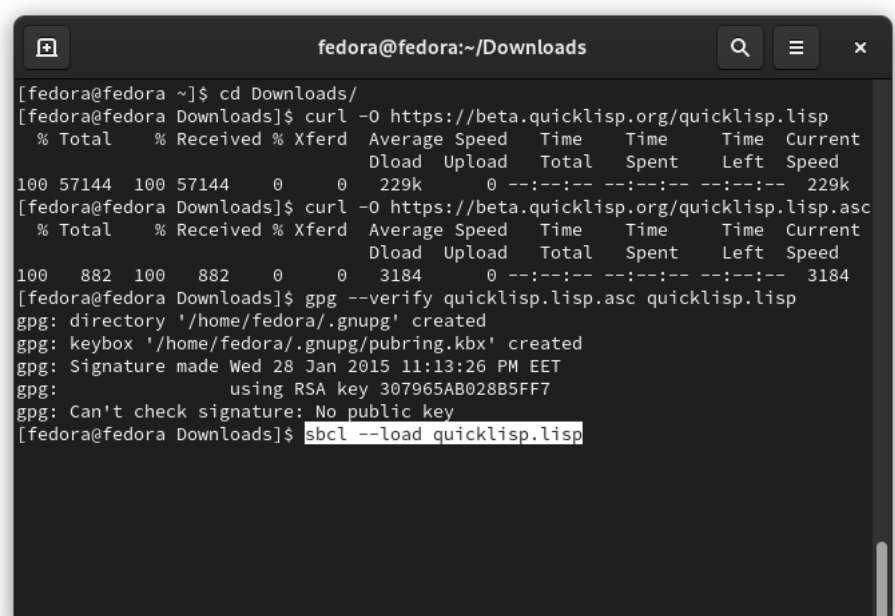

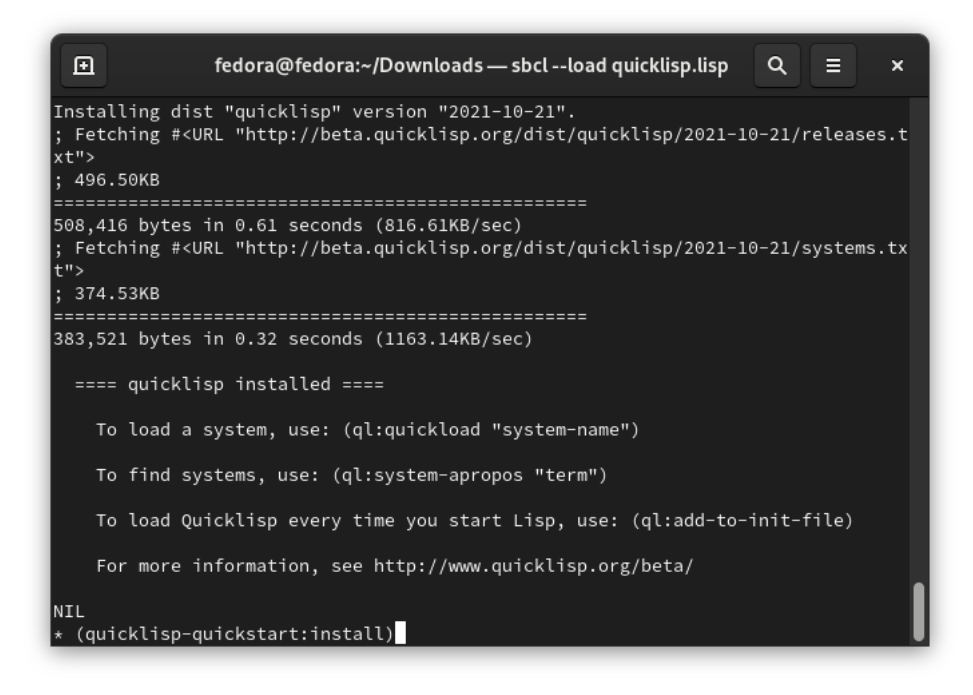

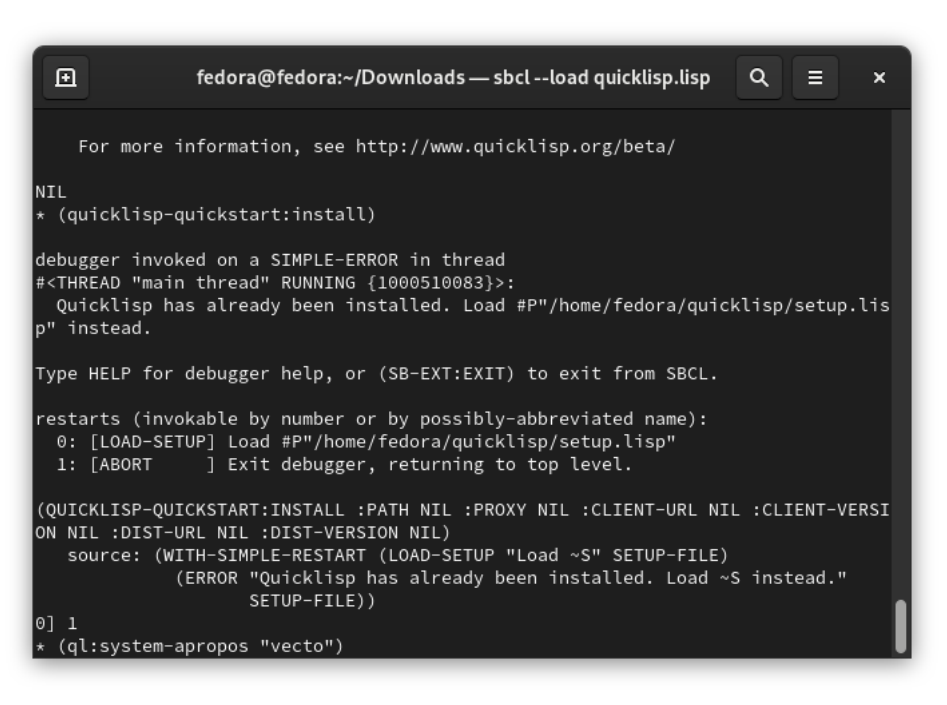

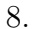

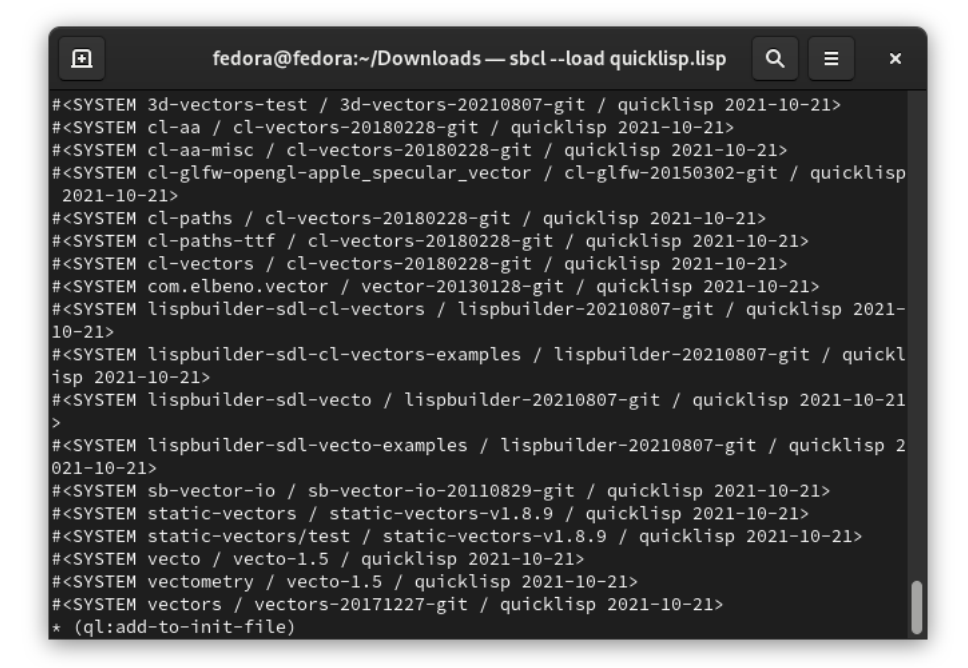

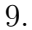

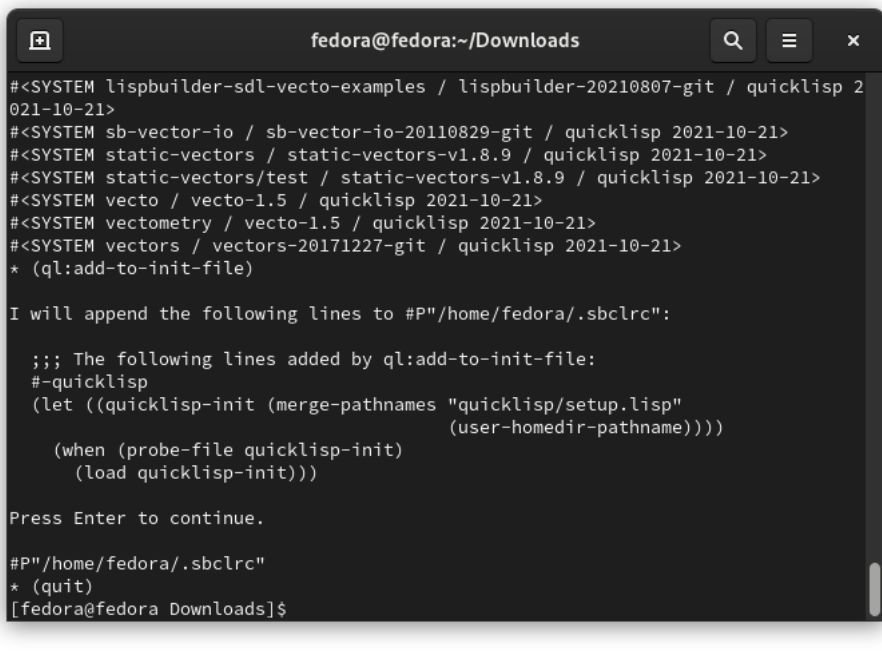

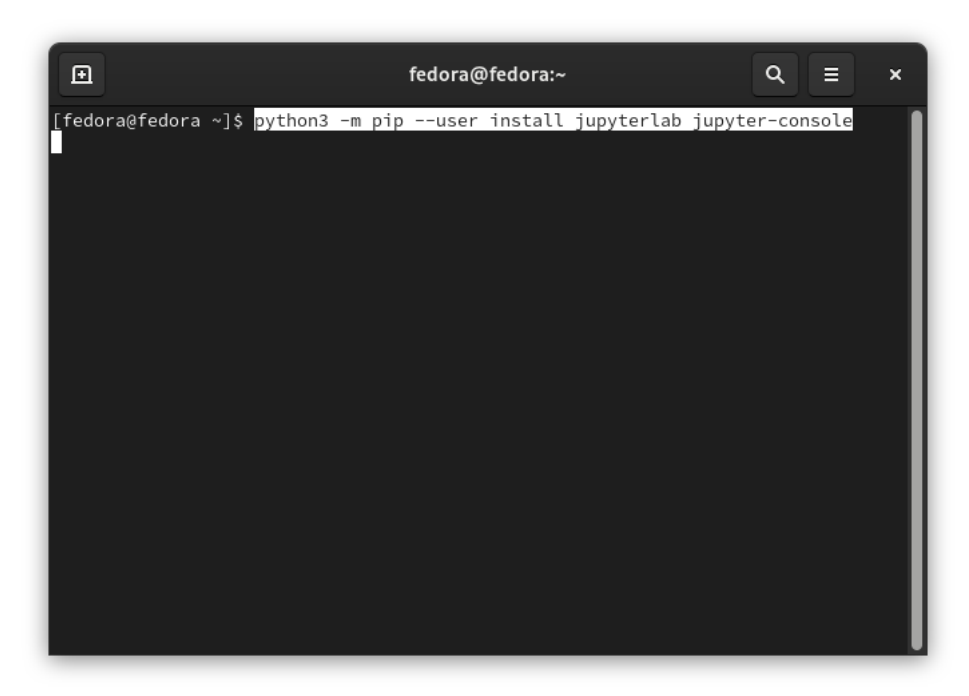

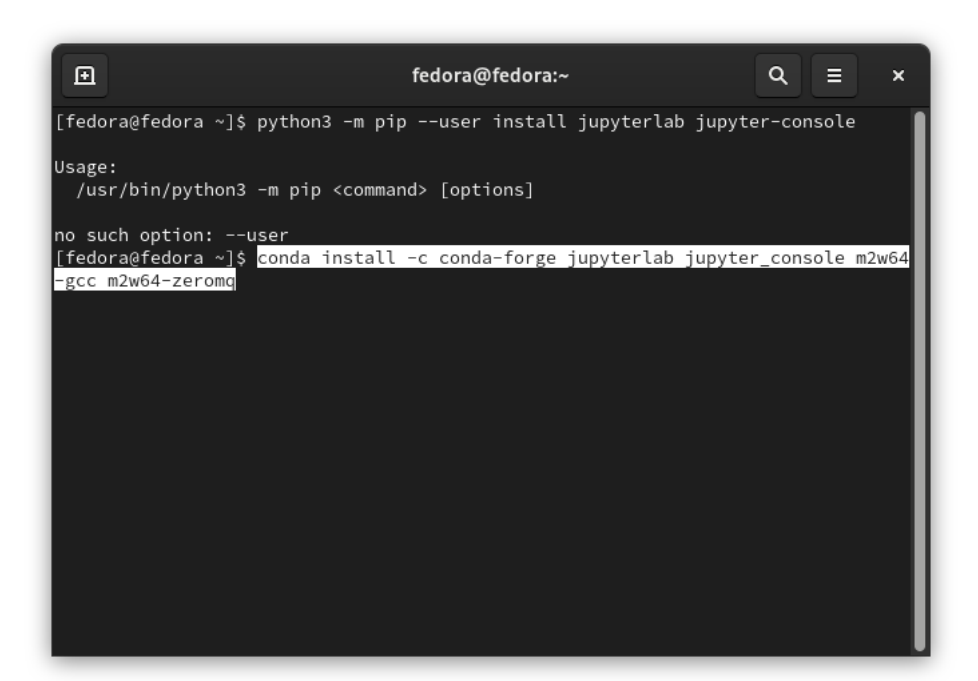

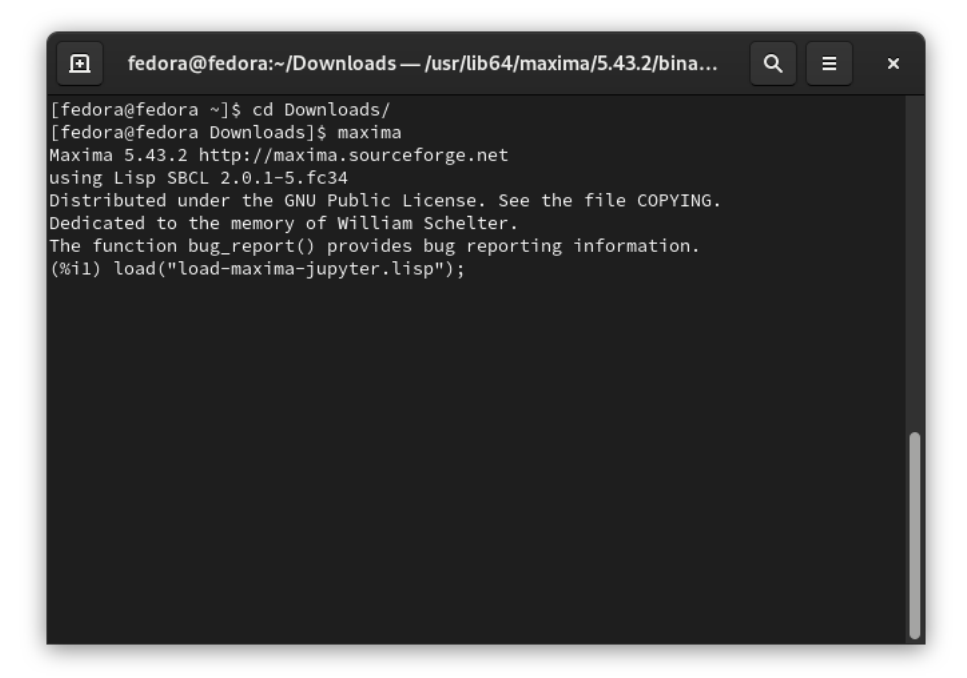

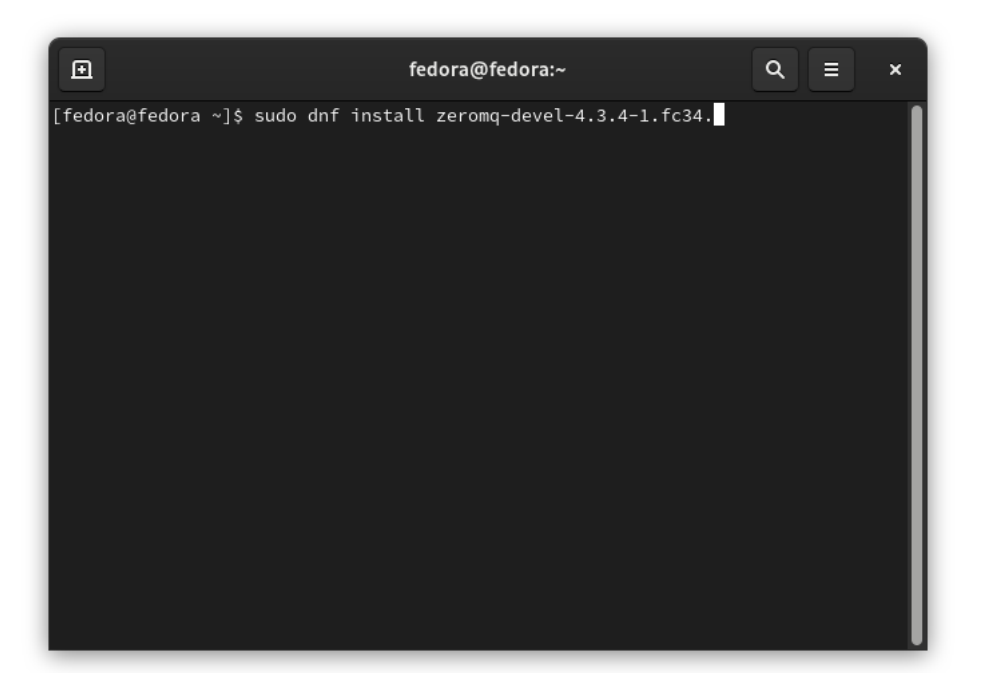

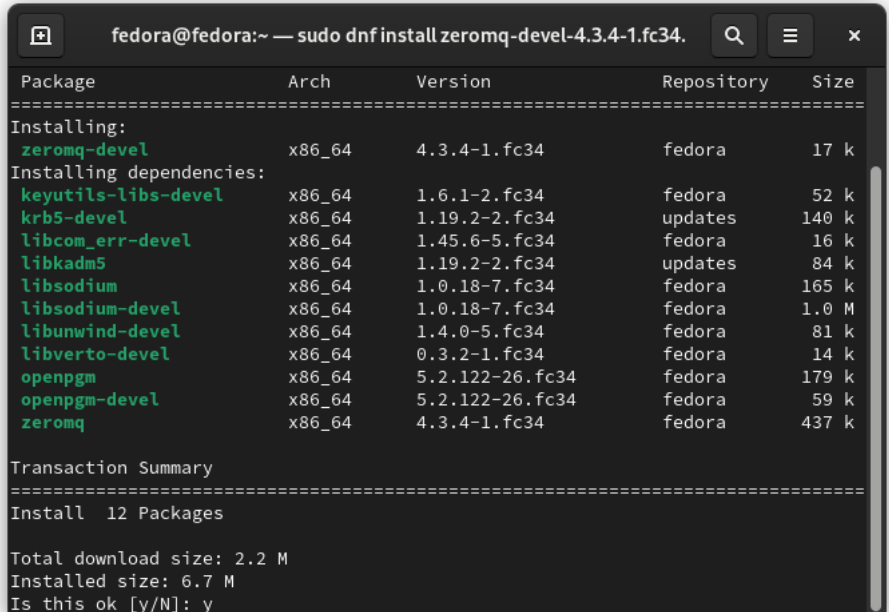

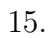

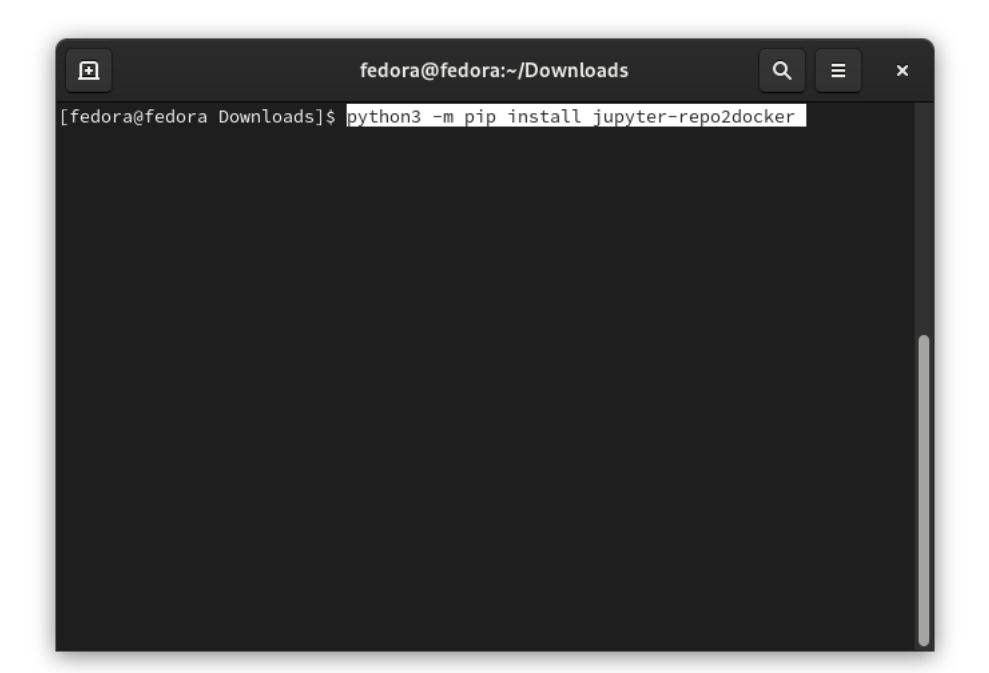

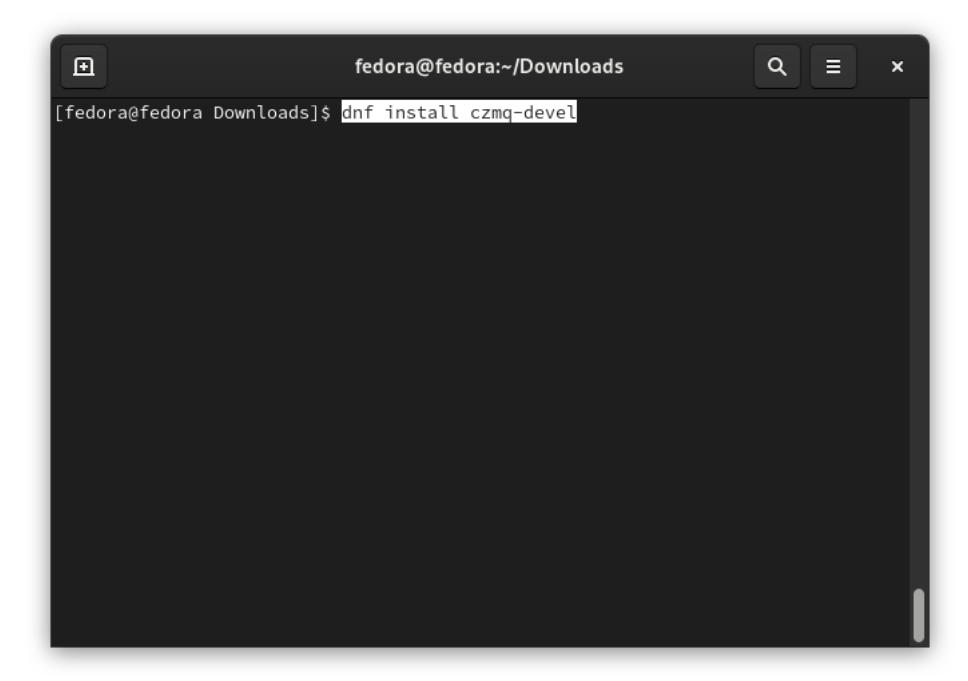

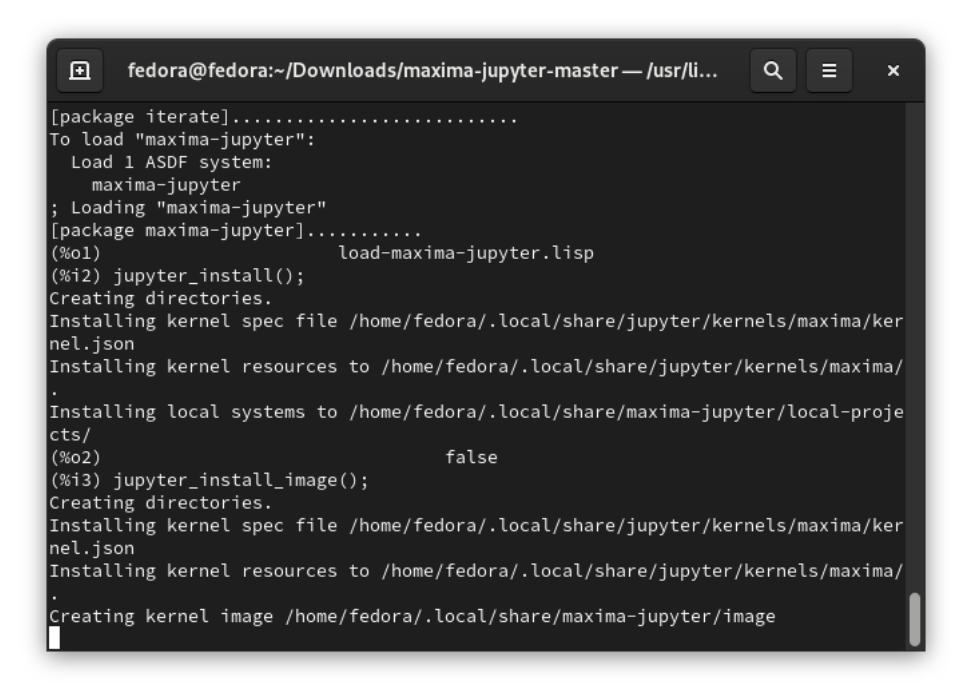

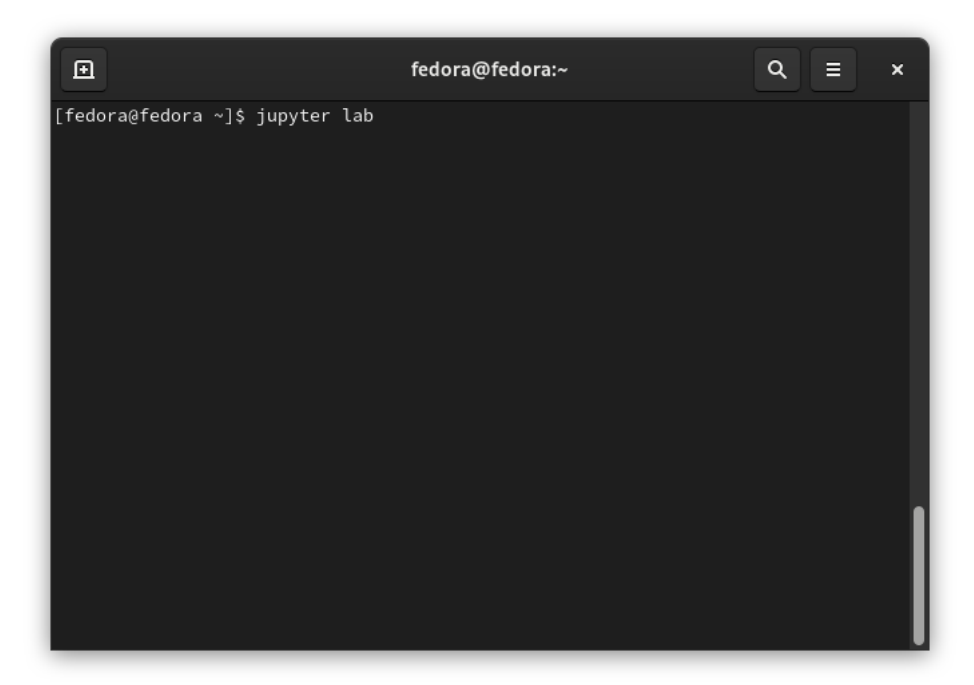

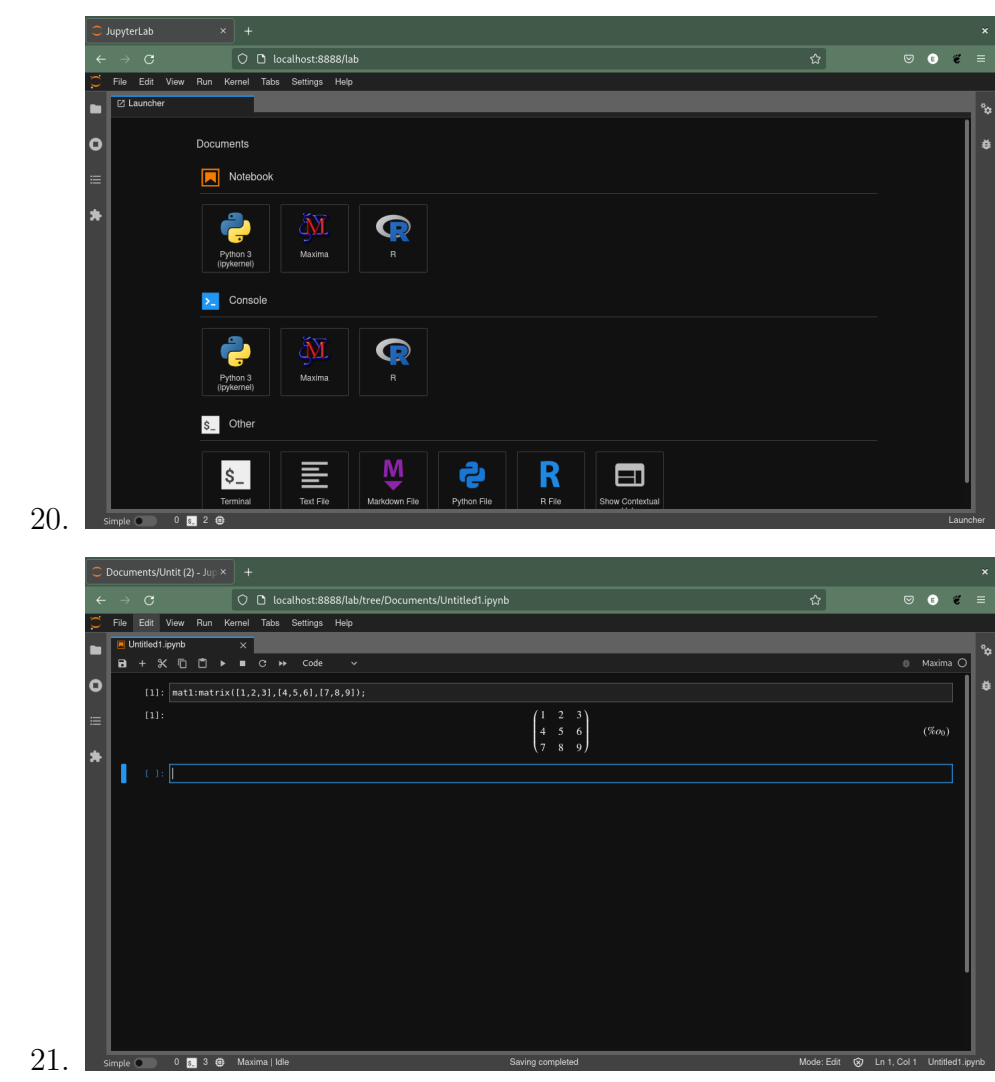

Enjoy!